# General Information

IMPORTANT INFORMATION ON SAFE AND EFFICIENT OPERATION READ THIS INFORMATION BEFORE USING TSR750.

### **NOTICE**

### **I FCC warning**

This equipment generates uses and can radiate radio frequency energy and, if not installed and used in accordance with the instructions, may cause harmful interference to radio communications. However, there is no guarantee that interference will not

occur in a particular installation.

If this equipment does cause harmful interference to radio or television reception which can be determined by turning the equipment off and on, the user is encouraged to try to correct the interference by one or more of the following measures.

- Reorient or relocate the receiving antenna.
- Increase the separation between the equipment and receiver.
- Connect the equipment into an outlet on a circuit different from that to which the receiver is connected.
- Consult the dealer or an experienced radio, TV technical for help.
- Only shielded interface cable should be used.

Finally, any changes or modifications to the equipment by the user not expressly approved by the grantee or manufacturer could void the users' authority to operate such equipment.

### **I CE warning**!

Changes or modifications not expressly approved by the party responsible for compliance could void the user's authority to operate the equipment.

### **I EN Test Regulation Version.**

ETSI EN 300 328 V1.7.1(2006-10) ETSI EN 301 489-1 V1.6.1:2005 ETSI EN 301 489-17 V1.4.1:2004

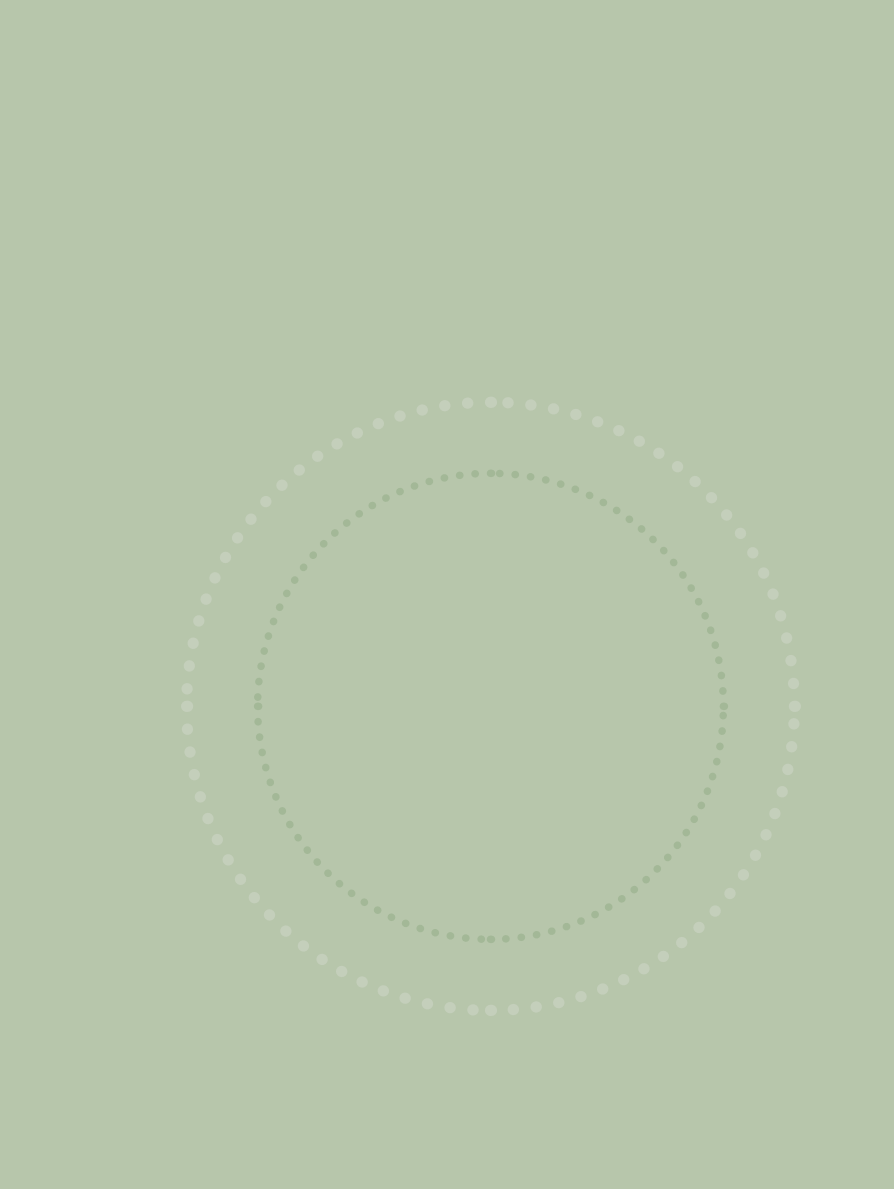

# C o n t e n t s

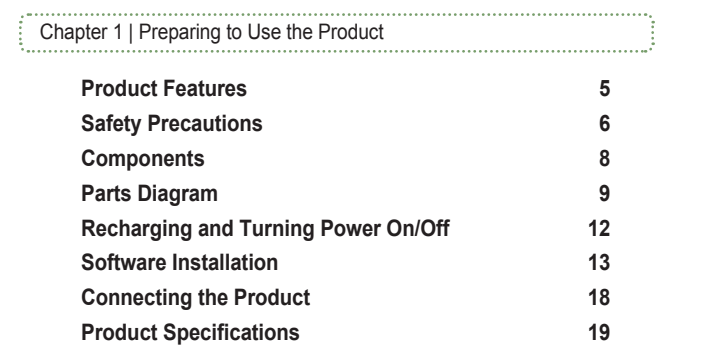

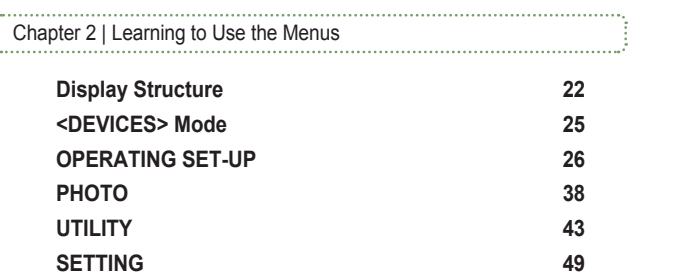

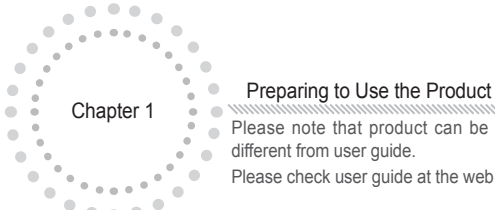

 $\bullet\bullet\bullet$ Ń

Please note that product can be updated without prior notice. So it can be different from user guide.

Please check user guide at the web site(http://www.remotesolution.co.kr).

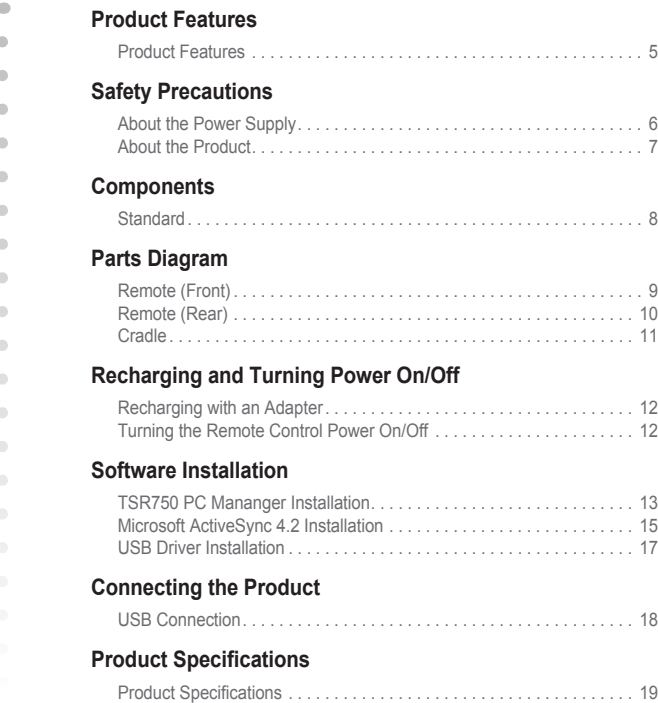

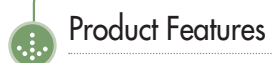

### I Product Features

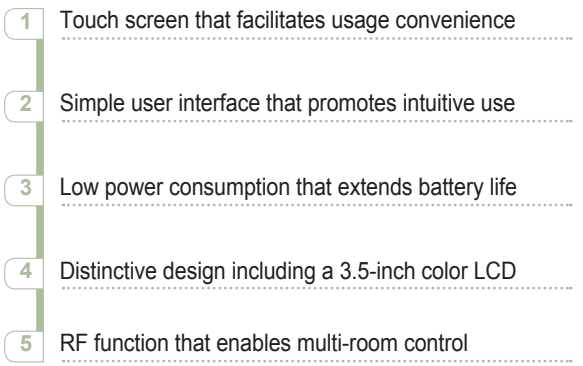

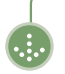

# Safety Precautions

The following information is included to promote user safety and prevent any possible injury or property damage. Please read the directions carefully and use the product correctly.

### I About the Power Supply

### Only charge using the power supply provided.

An incorrect power supply can cause damage to the product.

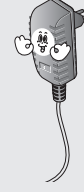

Make sure the plug fits tightly into the outlet. Loose plugs can cause electric shock.

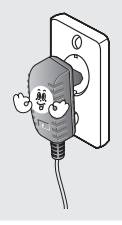

Do Not use too many plugs in a single power outlet.

This can result in electric shock.

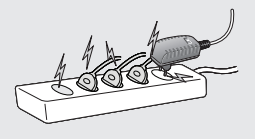

#### Do NOT touch the power plug with wet hands.

This can result in electric shock.

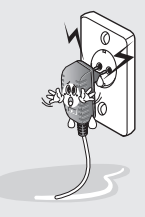

### Do not fold the power cable or place anything heavy on it.

This can result in electric shock.

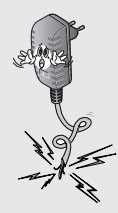

### Unplug the power plug during electrical storms.

Lightning can cause an electric shock.

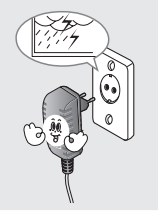

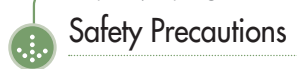

### I About the Product

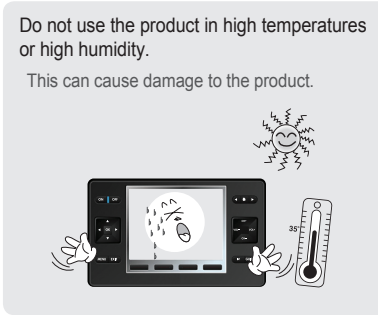

Do not place heavy objects on the product.

This can cause breakdown or damage to the product.

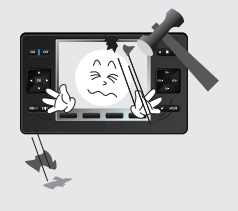

Do not allow foreign objects or liquid to get inside the product.

This can result in damage to the product.

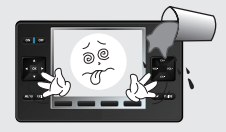

Do not disassemble the product. This can result in damage to the product.

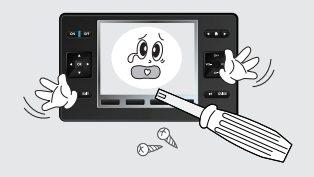

Clean the product with a soft, dry cloth. Do NOT use any flammable cleaners or chemicals.

This can cause damage to the surface of the product.

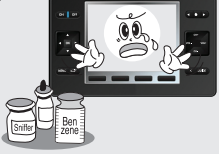

Do not allow children to play with the remote.

If the product is dropped, this can cause damage or injury.

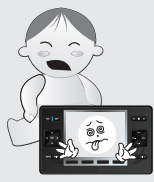

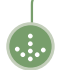

# **Components**

Components may be replaced without any prior notice in the interest of improving product quality or performance. The components shown here in the manual may differ from the components included with purchase.

## I Standard

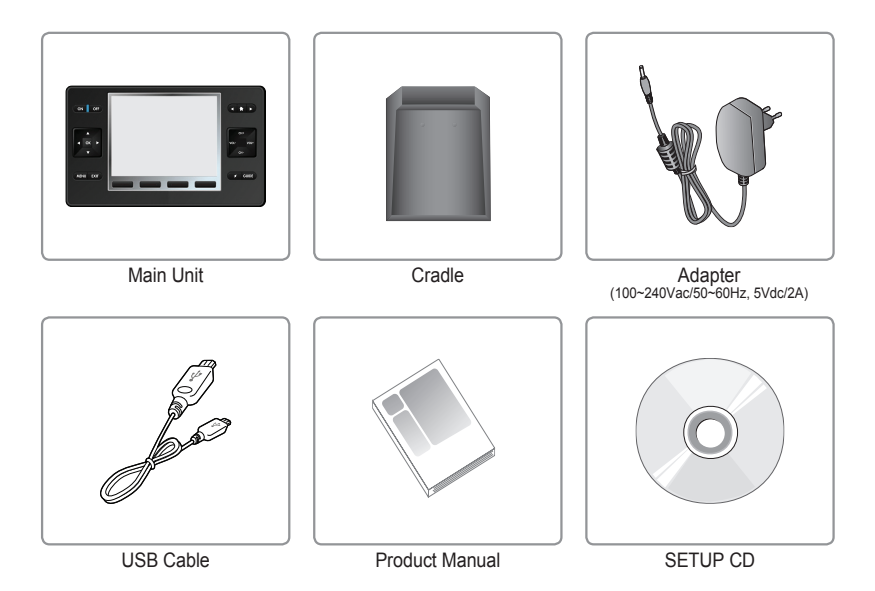

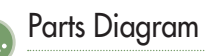

The diagram may differ with the purchased product.

### I Remote (Front)

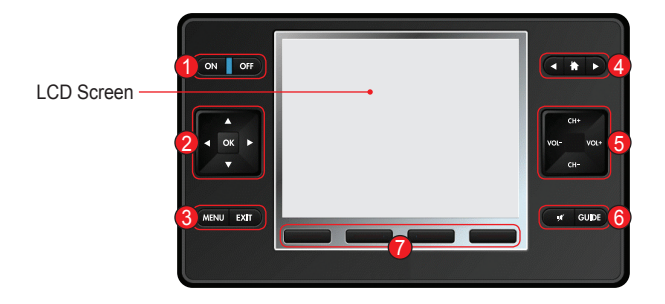

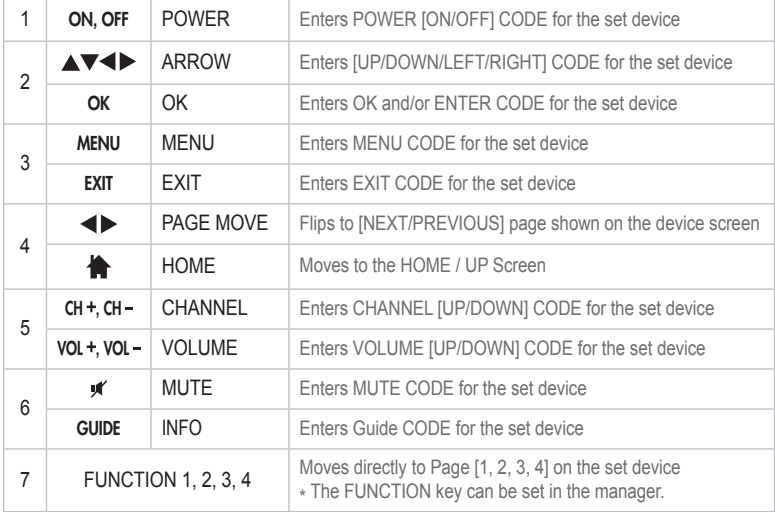

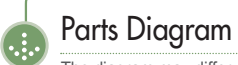

The diagram may differ with the purchased product.

### I Remote (Rear)

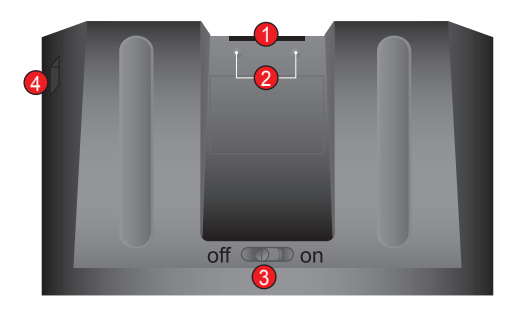

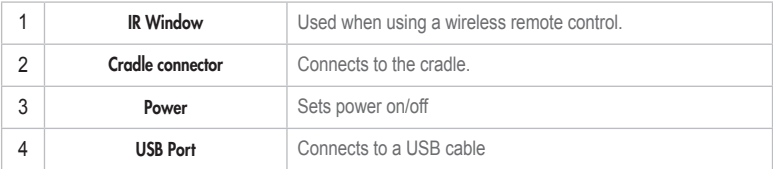

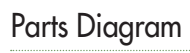

The diagram may differ with the purchased product.

## I Cradle

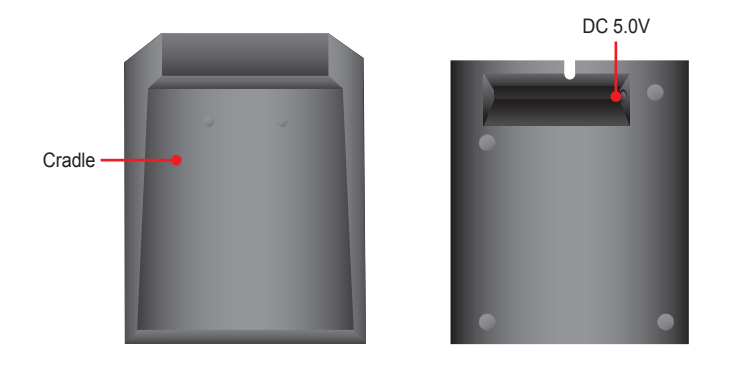

# **Note**

■ The LED turns red during charging, and blue when charging is complete. Recharging time can vary(approx. 3~4 hours)

# Recharging and Turning Power On/Off

### I Recharging with an Adapter

Insert the adapter cable into the cradle and then plug the other end into a power outlet. When recharging, do so with the power switch at the bottom of the rear side of the remote control set to [ON]. (Note, if the power switch is set to [OFF], recharging is not performed.)

- 1) In case of malfunction, power off and then power on product.
- 2) In case of malfunction, after fully charging battery, retry operation.

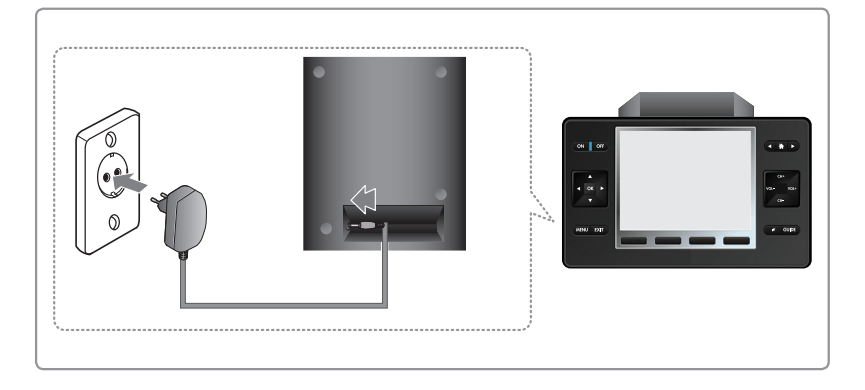

### I Turning the Remote Control Power On/Off

Control using the power switch at the bottom rear of the remote control.

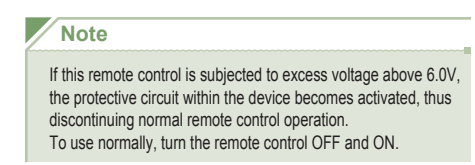

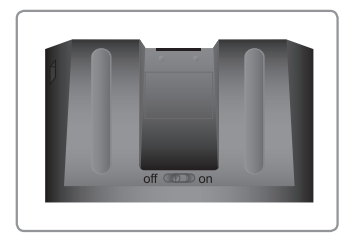

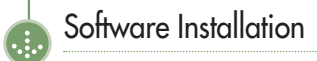

### I TSR750 PC Mananger Installation

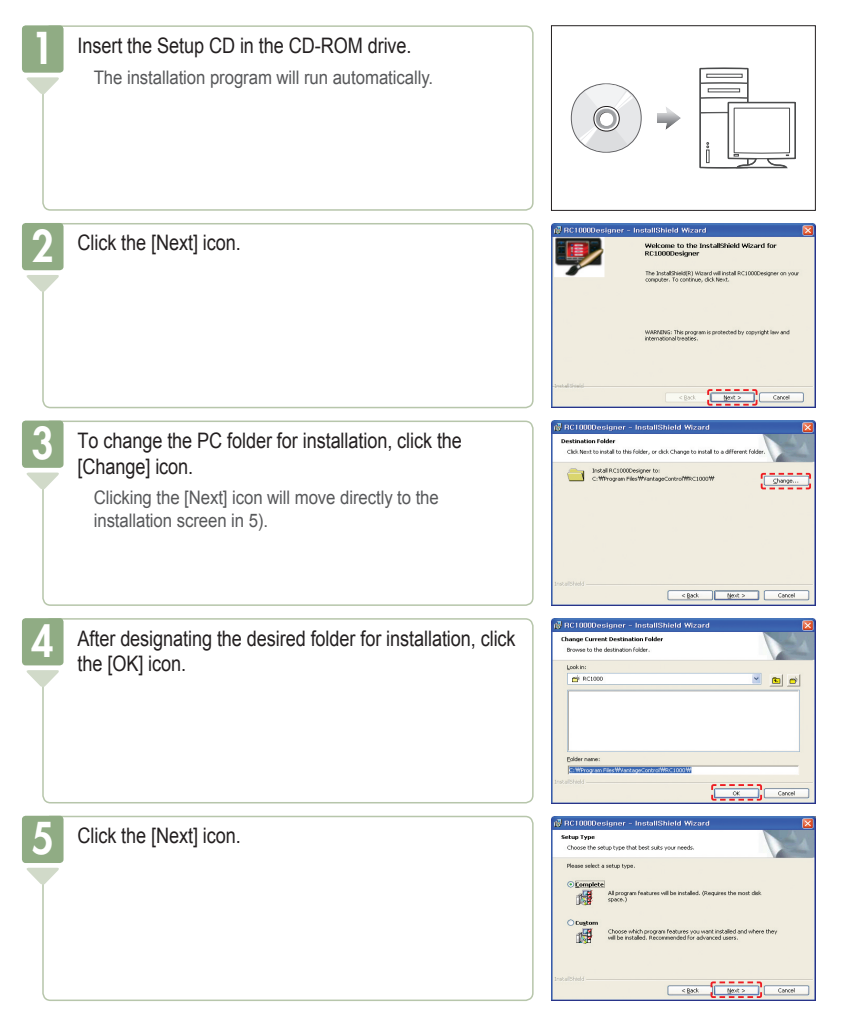

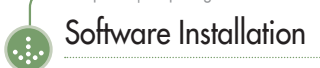

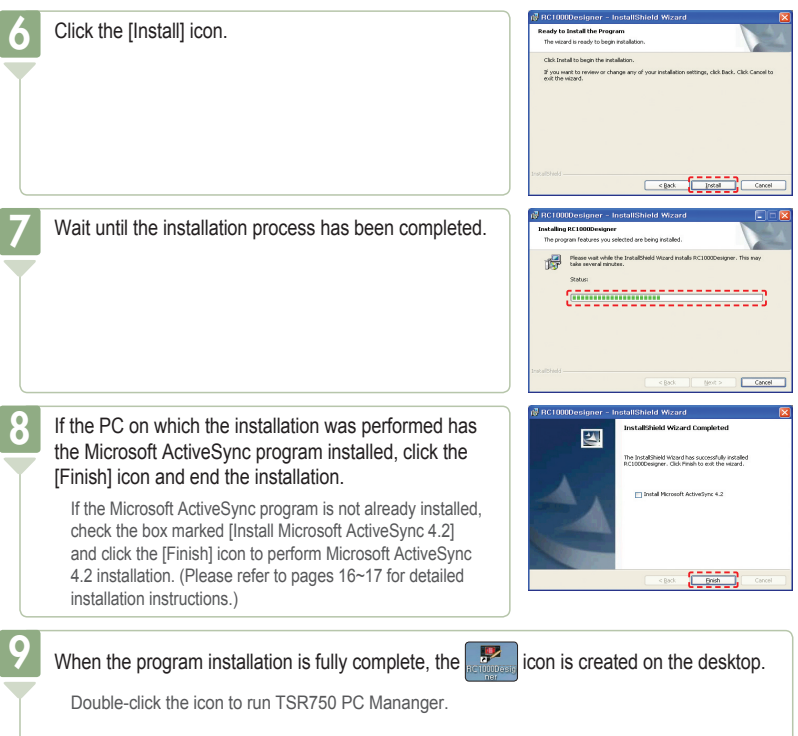

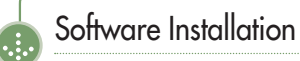

### I Microsoft ActiveSync 4.2 Installation

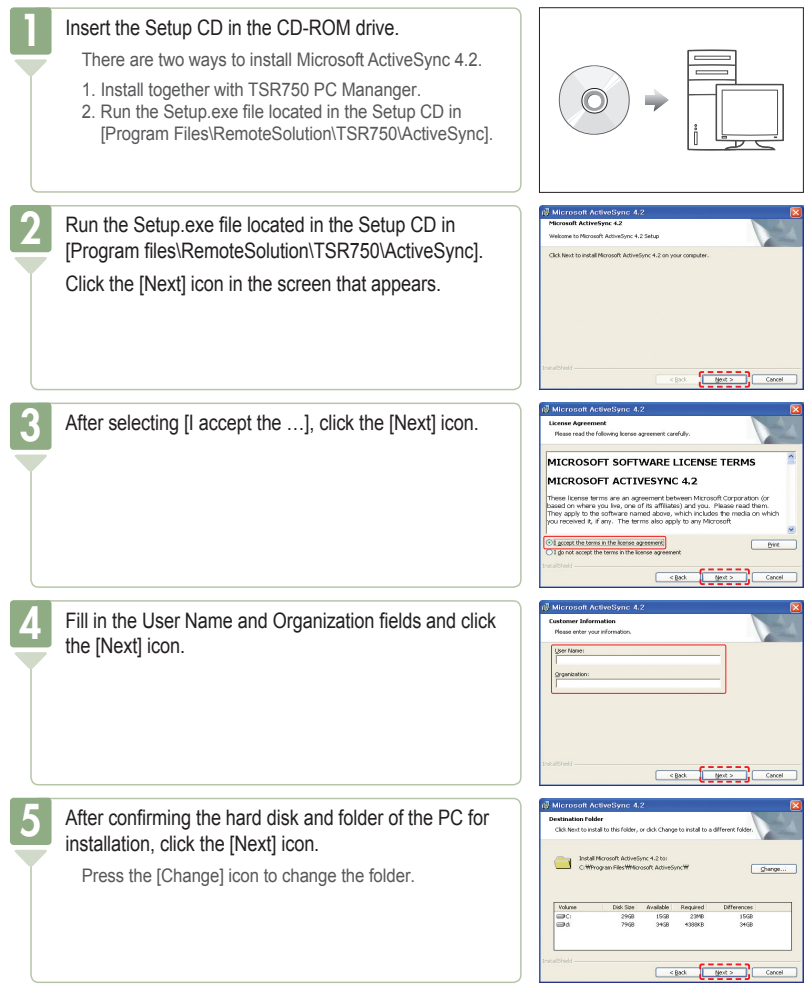

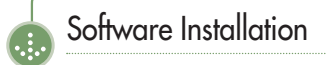

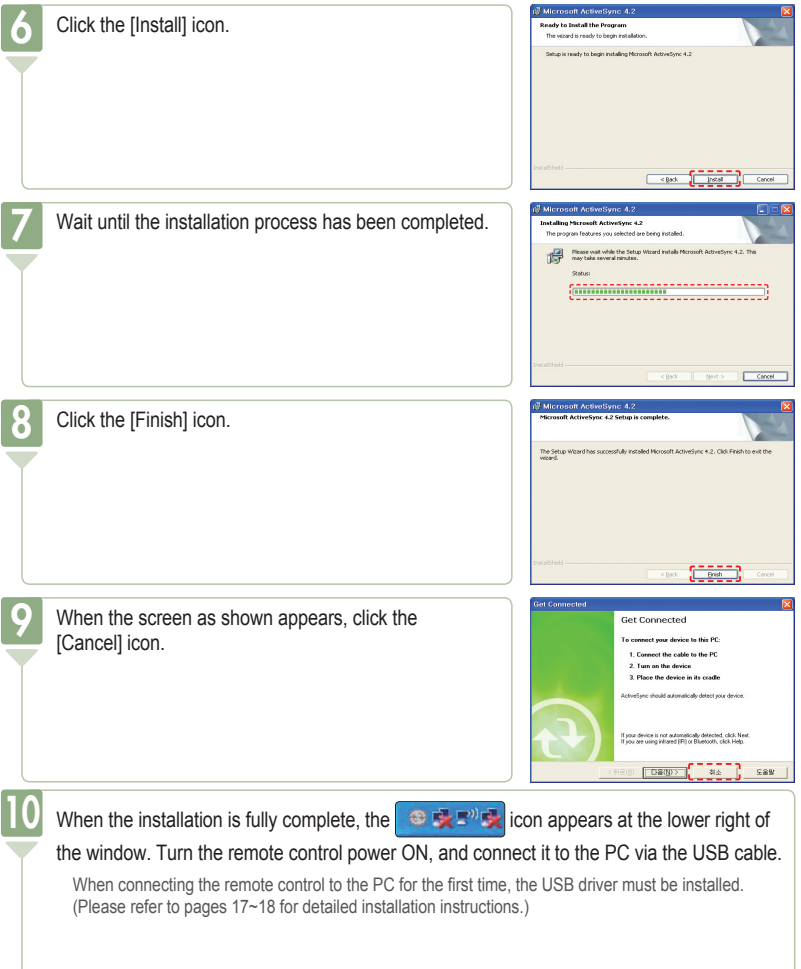

# Software Installation

Certain differences may occur depending on the user's OS environment.

### I USB Driver Installation

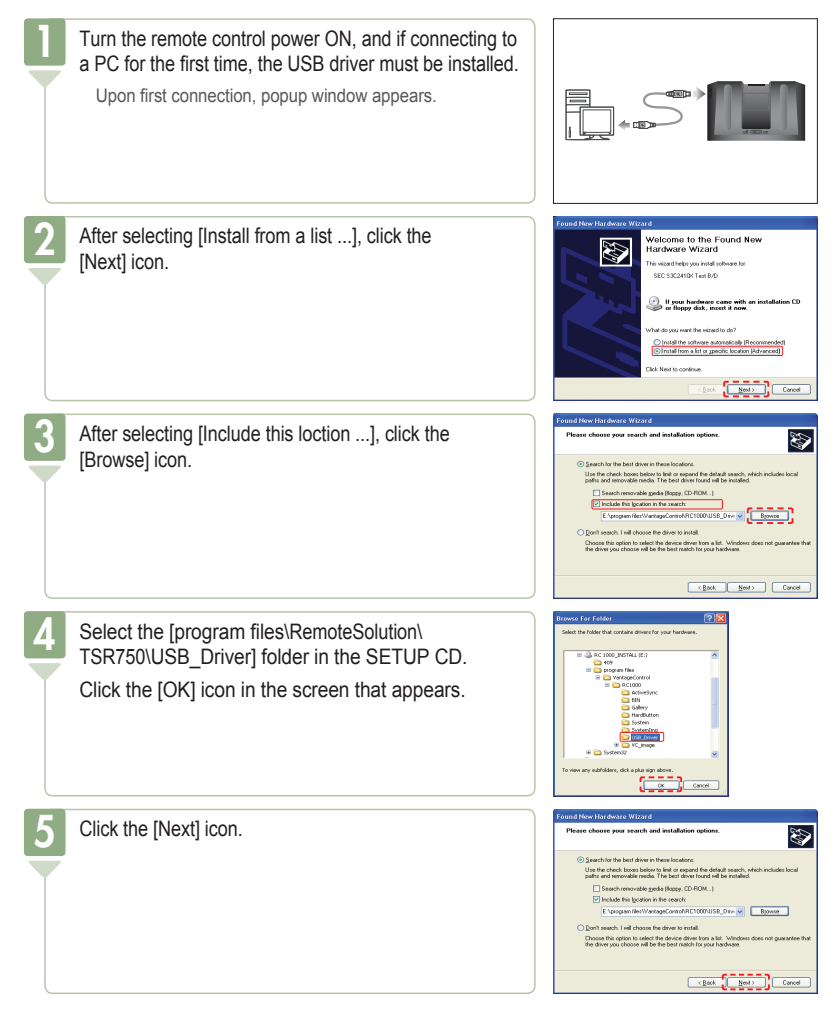

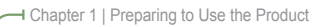

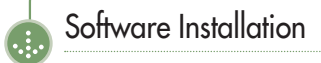

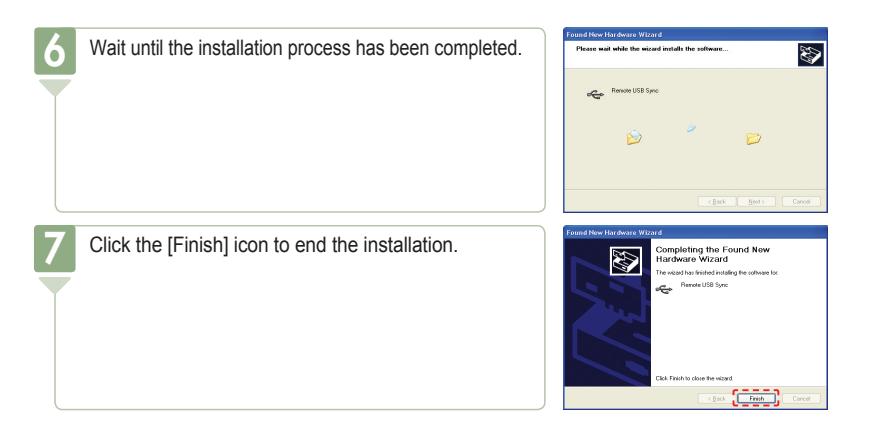

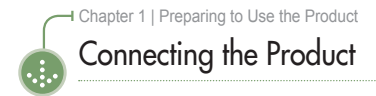

### I USB Connection

Connect the USB cable provided into the USB port of the product.

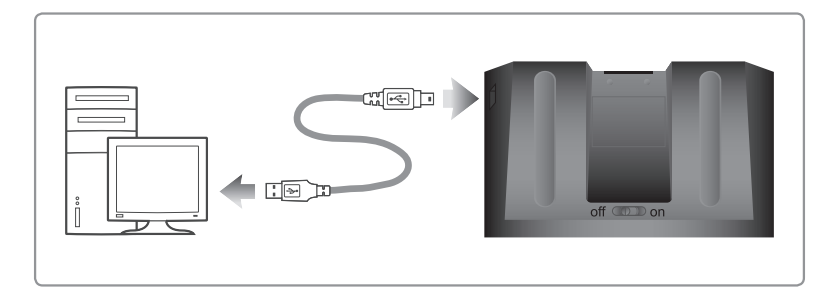

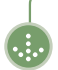

# Product Specifications

Due to ongoing product performance and/or quality improvements, the following information is subject to change without prior notice.

## I Product Specifications

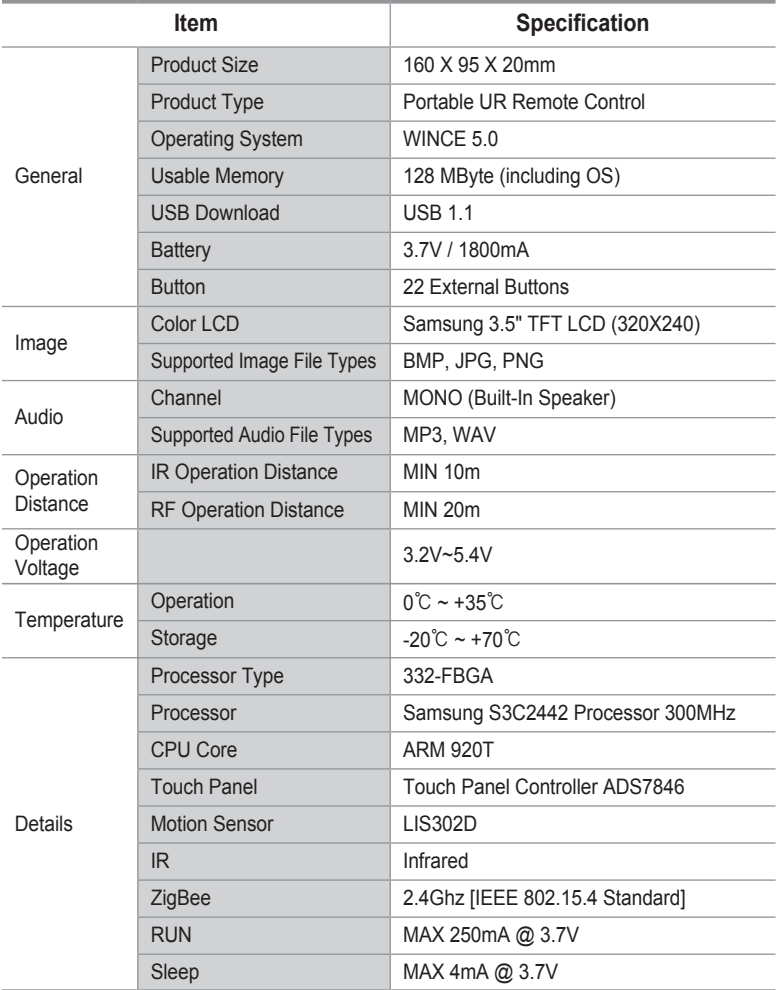

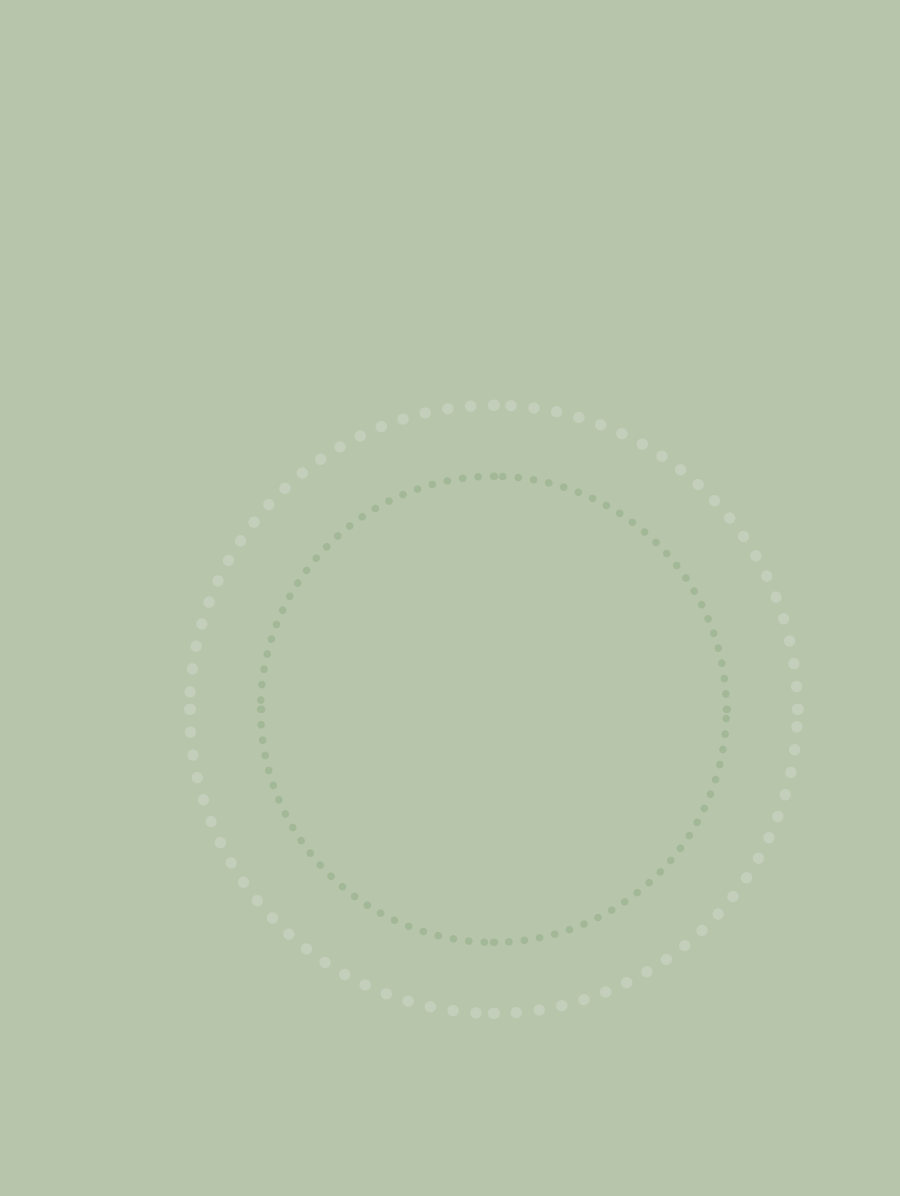

**Chapter 2** Learning to Use the Menus<br> **Chapter 2** The following content is subject The following content is subject to change according to user needs. The description of any change can be found in the Customer Support section at http://www.remotesolution.co.kr.

### **Display Structure**

 $\mathbf{e}^{\mathbf{e}^{\mathrm{i}\mathbf{e}^{\mathrm{i}\mathbf{e}}}}\mathbf{e}^{\mathbf{e}^{\mathrm{i}\mathbf{e}}}\mathbf{e}^{\mathrm{i}\mathbf{e}}$ 

 $\alpha$  $\bullet$ 

ó

 $\alpha$  ,  $\alpha$  ,  $\alpha$ 

 $\mathfrak{a}$ 

 $\bullet$ 

 $\ddot{\phantom{a}}$ 

 $\bullet$ 

 $\overline{a}$ 

 $\ddot{\phantom{a}}$ ×

 $\bullet$  $\Phi$  as  $\Phi$  $\bullet$  $\bullet$  $\bullet$  $\bullet$  $\bullet$  $\bullet$  $\bullet$  $\bullet$  $\bullet$  $\hfill \circ$  $\alpha$  $\ddot{\phantom{a}}$  $\begin{array}{c} \bullet \\ \bullet \end{array}$  $\overline{a}$ 

 $\bullet$  .  $\bullet$ 

 $\circ$ 

 $\bullet$ 

 $\Delta$ 

 $\bullet$ 

 $\bullet$  $\sim$  $\theta$  $\bar{0}$  $\alpha$ 

 $\hskip 1.6cm \circ$ -ă  $\alpha$  $\bar{\phantom{a}}$ 

> $\bullet$ l.

 $\ddot{\phantom{a}}$ 

 $\bullet$ 

 $\ddot{\phantom{a}}$ 

 $\bullet$ .

 $\odot$ 

 $0.010$ 

i.

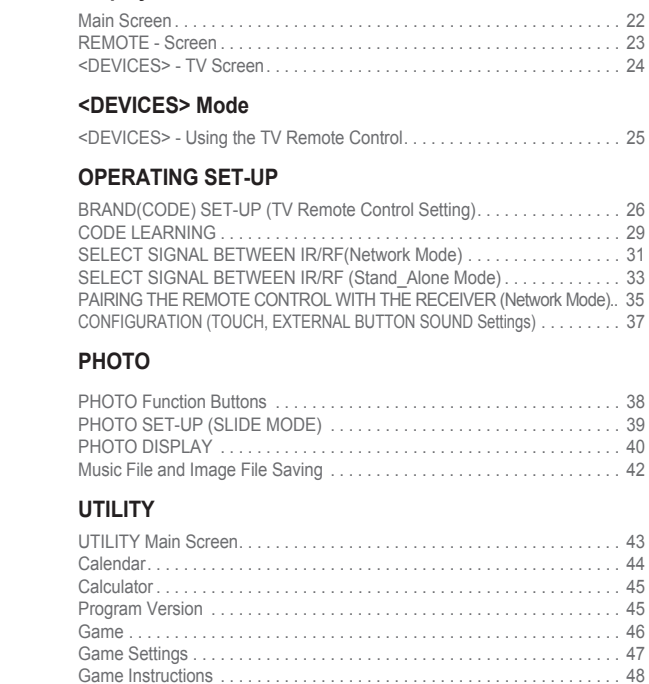

### **SETTING**

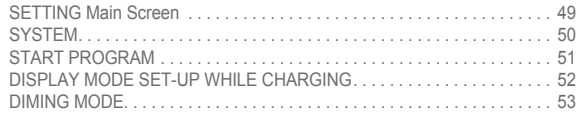

**⊣** Chapter 2 | Learning to Use the Menus

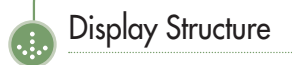

### I Main Screen

Press the [Menu] icon in the LCD screen of the remote control to open the menu.

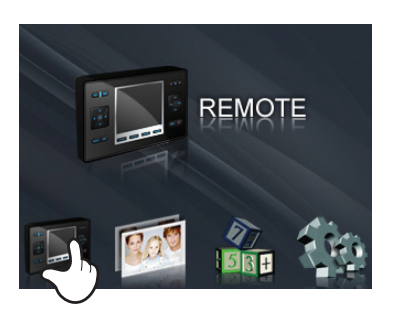

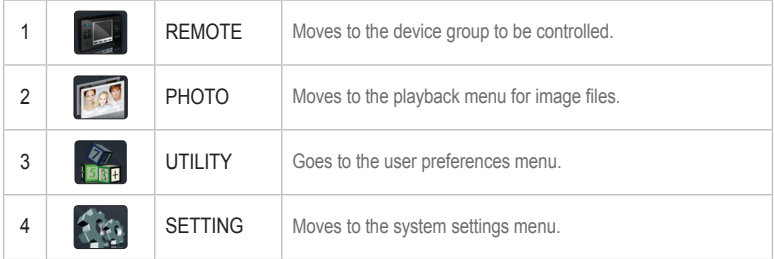

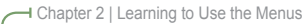

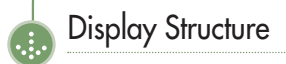

### I REMOTE - Screen

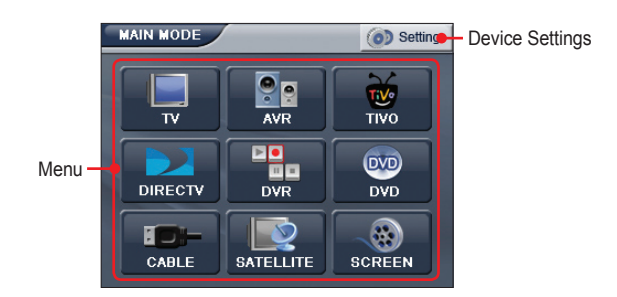

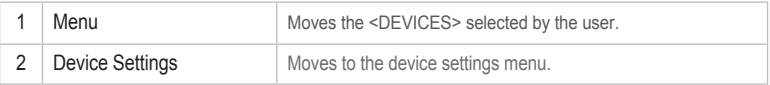

After enter the setting mode by pressing Device Settings button, screen can be different depending on the remote mode.

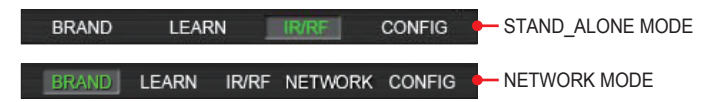

**⊣** Chapter 2 | Learning to Use the Menus

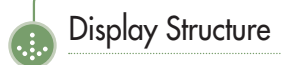

### I <DEVICES> - TV Screen

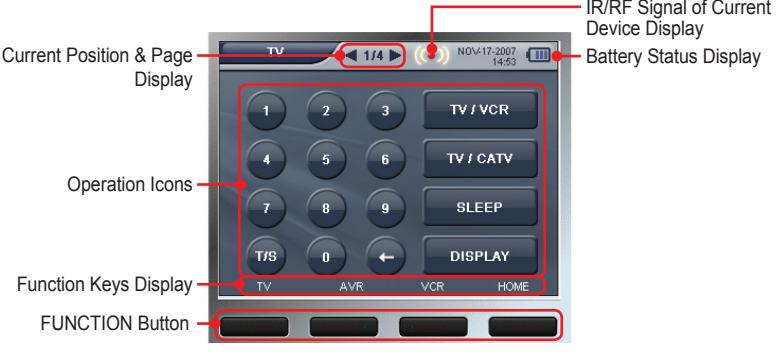

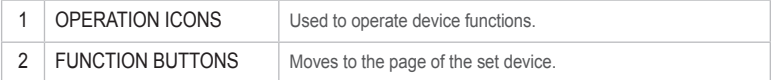

**⊣** Chapter 2 | Learning to Use the Menus

# <DEVICES> Mode

[ <TV>, <AVR>, <TIVO>, <DIRECTV>, <DVR>, <DVD>, <CABLE>, <SATELLITE>, etc. Follow the same instructions to move to the [DEVICES] menu.

## I <DEVICES> - Using the TV Remote Control

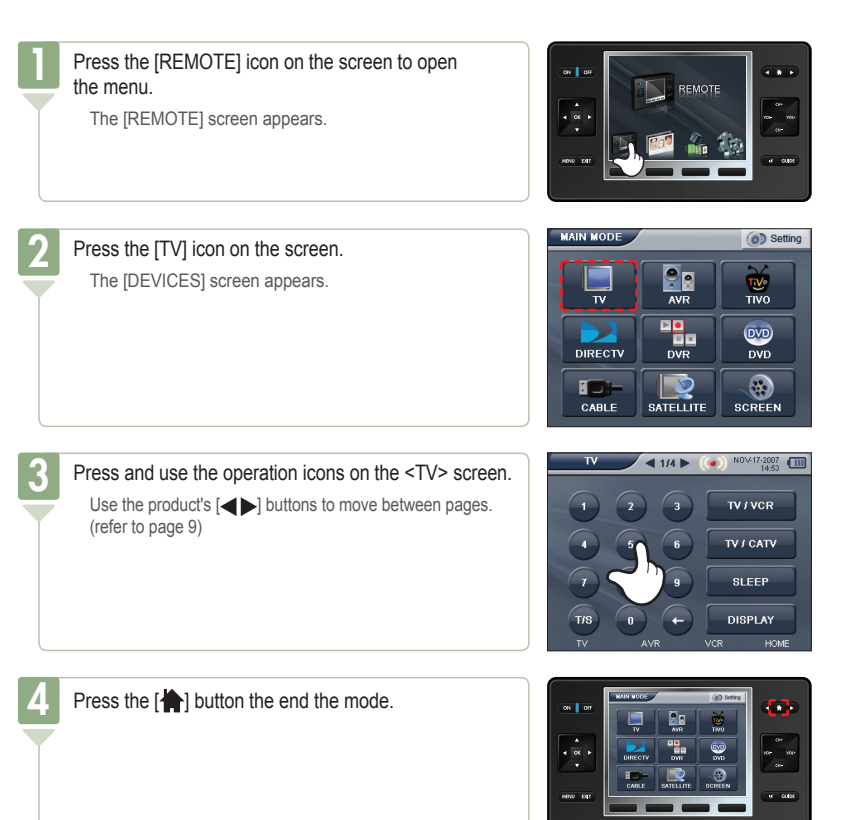

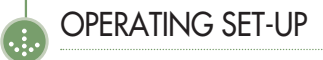

### I BRAND(CODE) SET-UP (TV Remote Control Setting)

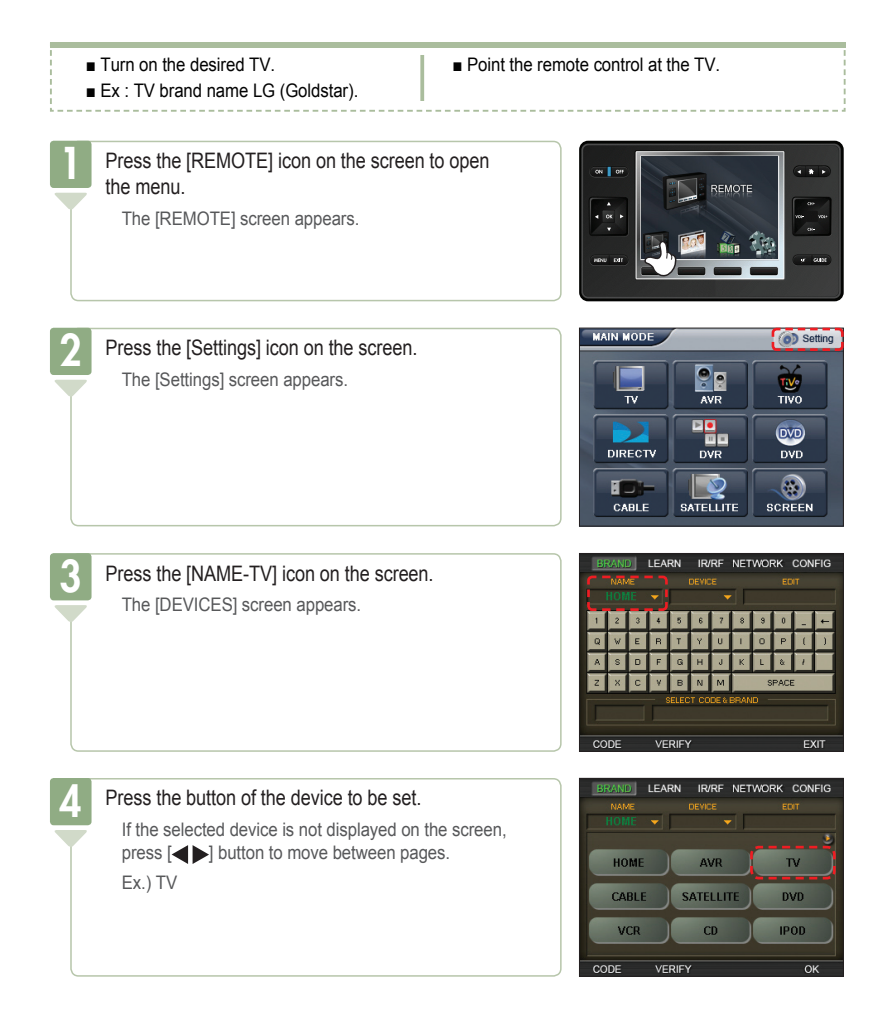

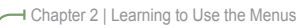

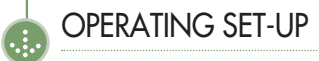

LEARN IR/RF NETWORK CONFIG Press the [DEVICE-TV] icon on the screen. CODE VERIFY LEARN IR/RF NETWORK CONFIG 6Press the button of the device to be set. The device here is that of the database. Ex.) TV **AUDIO** CABLE  $_{\text{DVD}}$  $\overline{N}$ **DVR** TAPE **SATELLITE** VCR  $CD$ VERIFY LEARN IR/RF NETWORK CONFIG In the screen, press the first letter "L" of the TV brand. 7 If the TV brand is the same, press the [CODE] button. The models held by a brand increase by one and are outputted per each instance of pressing the [LG(GOLDSTAR)] icon. (Note: Continuous pressing results in the continuous output of the same model.) CODE VERIFY

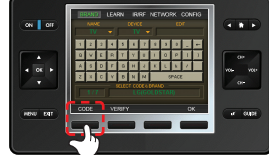

 $\overline{O}$ 

 $\overline{\Omega}$ 

 $\overline{O}$